# Schüleraktivierende Methoden in BigBlueButton

寙

寙

囥

Europaschule,

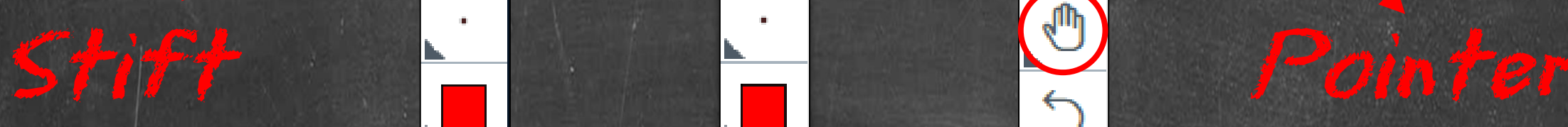

寙

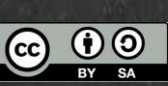

Nach einer Idee von @digiSimRo, @Julelernt\_lehrt und @FreakyClaudi.

Namensnennung – Weitergabe unter gleichen Bedingungen

Dieses Material steht unter der Creative-Commons-Lizenz

## *Aktivitäten mit dem Pointer*

Damit die Schüler den **Pointer** benutzen können, muss die Lehrkraft den **Mehrbenutzermodus** starten. Die Schüler müssen dann die **Hand** auswählen. Dann wird der **Name jedes Teilnehmers** angezeigt.

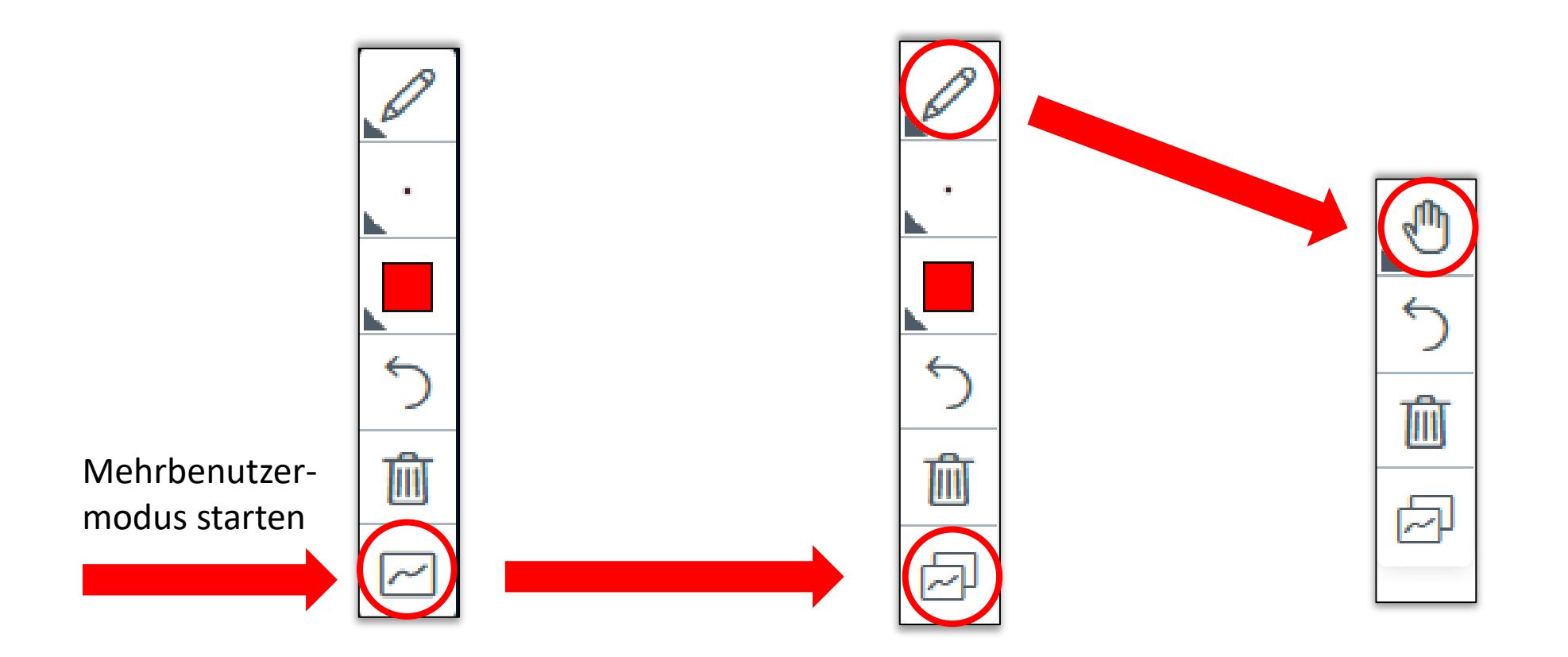

# *Guten Morgen!*

#### *Auf einer Skala von 0 bis 10, wie müde bist du?*

Ändere deine Einstellung von Stift zu Hand und positioniere dich am passenden Standort auf dem Pfeil.

**0** Ich bin hellwach! **10**

Ich kann meine Augen nicht offen halten!

## *Meinungslinie*

#### *Beziehe Stellung zu der folgenden Aussage, indem du dich auf der Meinungslinie positionierst.*

Ändere deine Einstellung von Stift zu Hand und positioniere dich am passenden Standort auf dem Pfeil.

Ich stimme der Aussage zu, weil …

Ich stimme der Aussage nicht zu, weil …

## *Stimmungsbarometer*

#### *Wie waren die ersten zwei Wochen im Distanzunterricht?*

Ändere deine Einstellung von Stift zu Hand und positioniere dich im passenden Viereck.

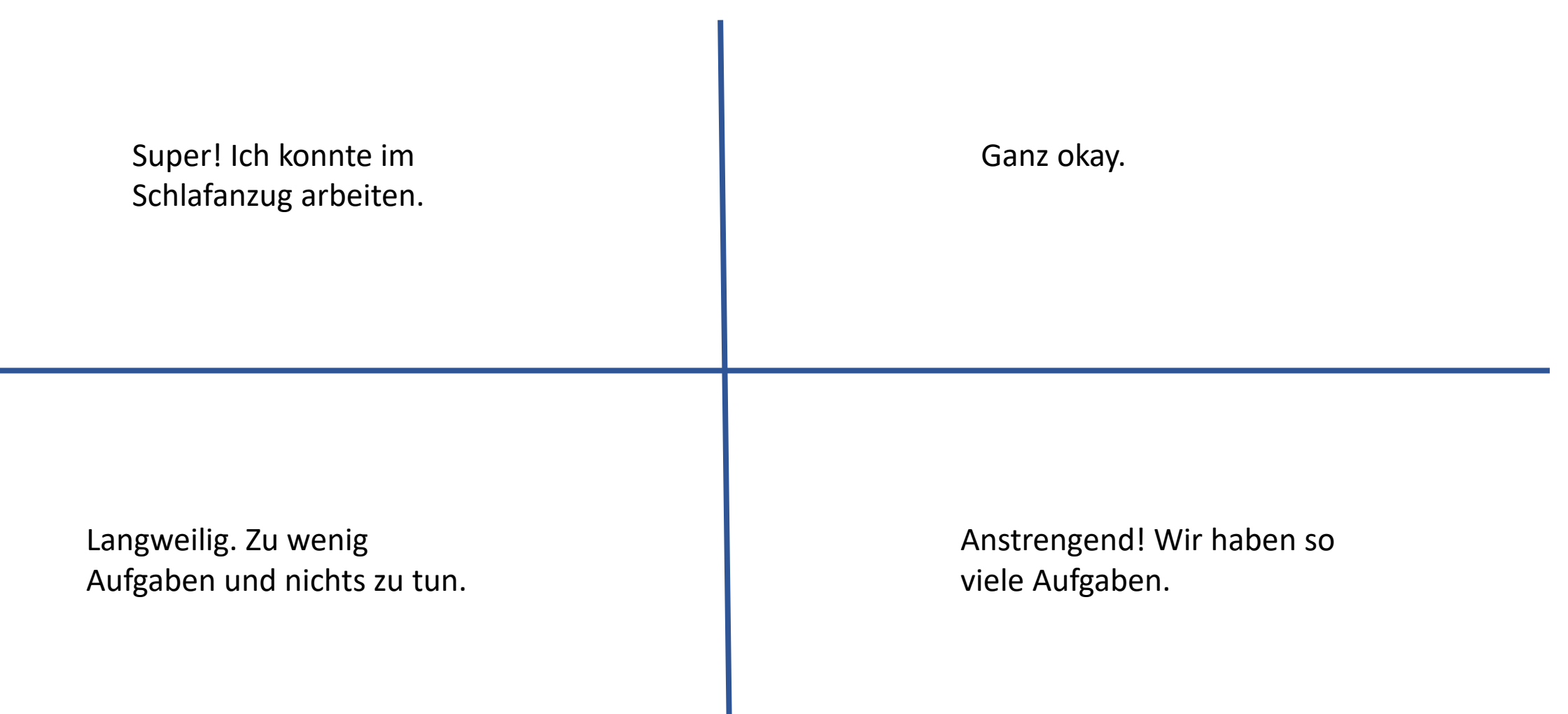

## *Gruppenarbeit*

Ändere deine Einstellung von Stift zu Hand und ordne dich selbstständig einem Raum und damit deiner Gruppe zu. Merke dir, in welchen Breakoutraum du gleich gehen musst..

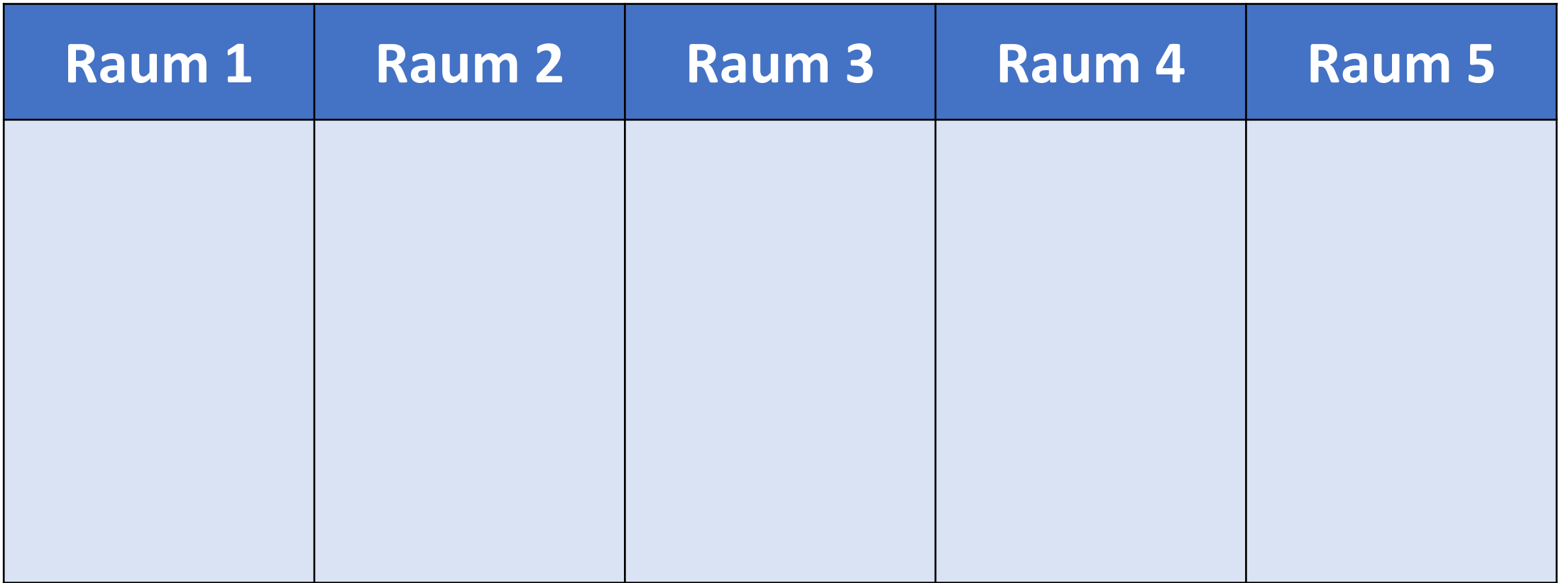

## *Was wir gemeinsam haben.*

*Bewege deine Hand zu einer Person des Kreises.*

*Wenn du eine Frage mit "Ja" beantwortest, dann trete in die Mitte.*

*Antworte so ehrlich wie möglich.* 

*Merke dir bei jedem Vortreten, wer jeweils mit dir in der Mitte war*

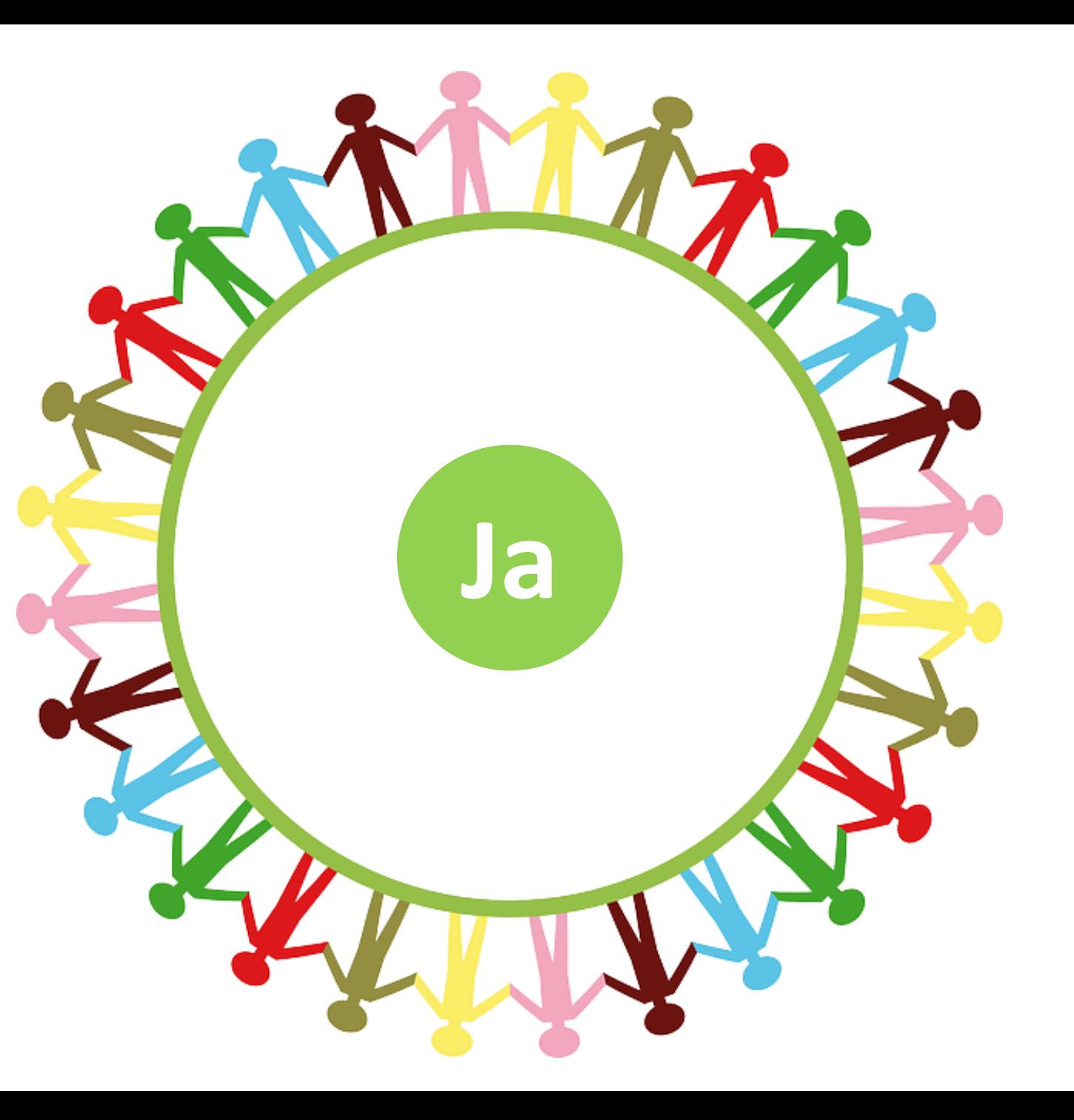

## *Stimmt die Aussage?*

*Bewege deine Hand zu einer Person des Kreises. Wenn du die Aussage mit "Ja" beantwortest, dann* 

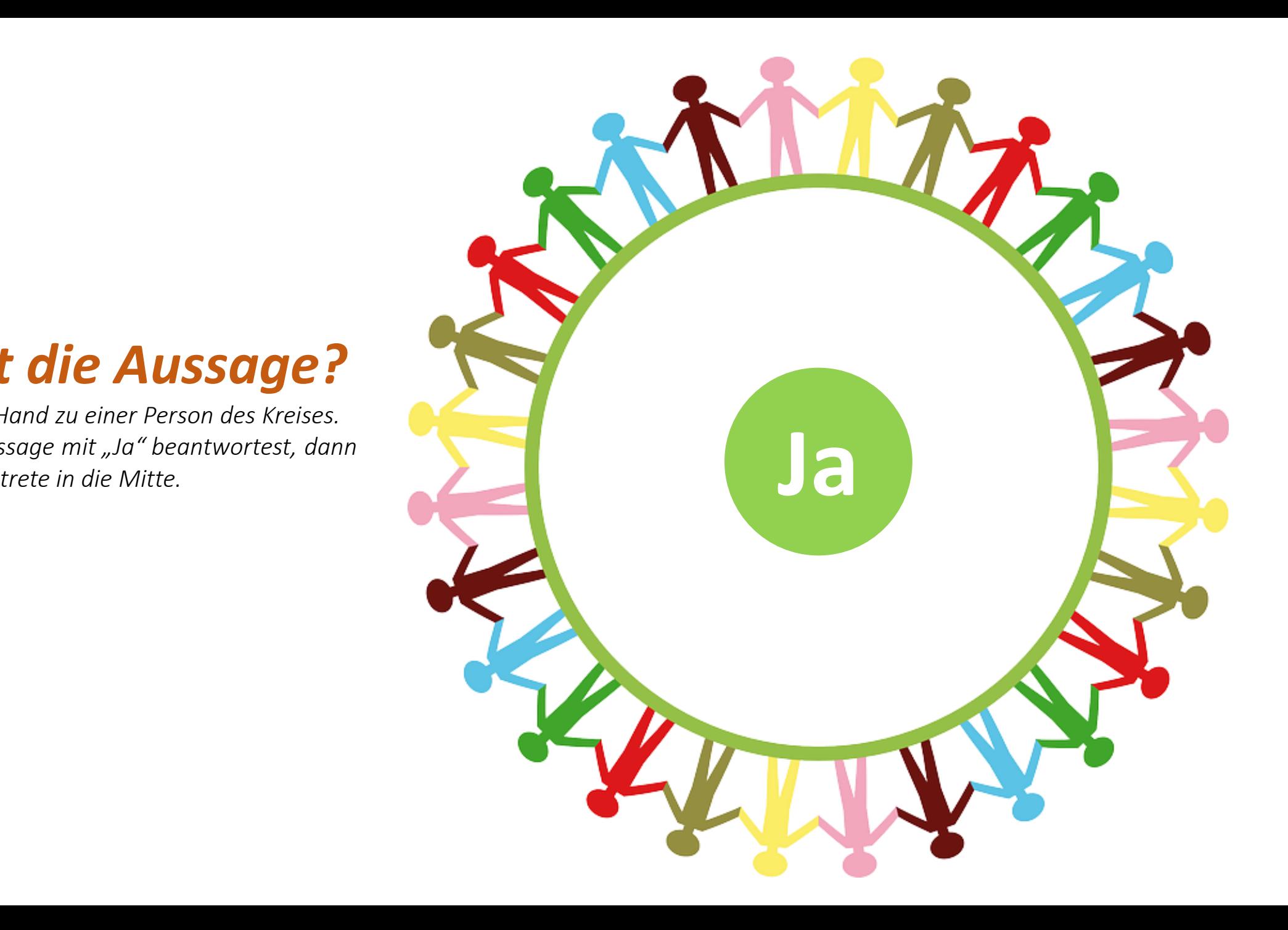

# *Zuordnung/Entscheidung*

Ändere deine Einstellung von Stift zu Hand und entscheide dich, ob A oder B richtig ist.

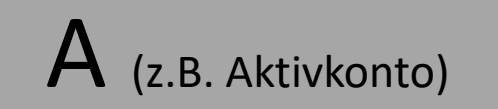

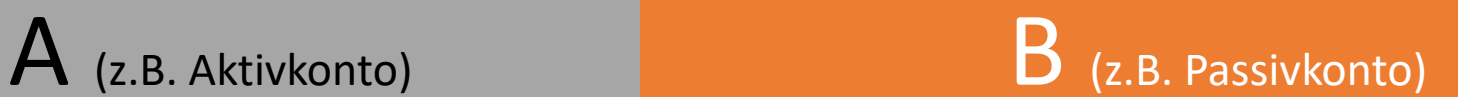

# *Aktivitäten mit dem Stift*

Damit die Schüler den **Stift** benutzen können, muss die Lehrkraft den **Mehrbenutzermodus** starten. Die Schüler können dann den **Stift** auswählen, die **Stiftdicke** und die **Farbe ändern**, indem sie drauf klicken.

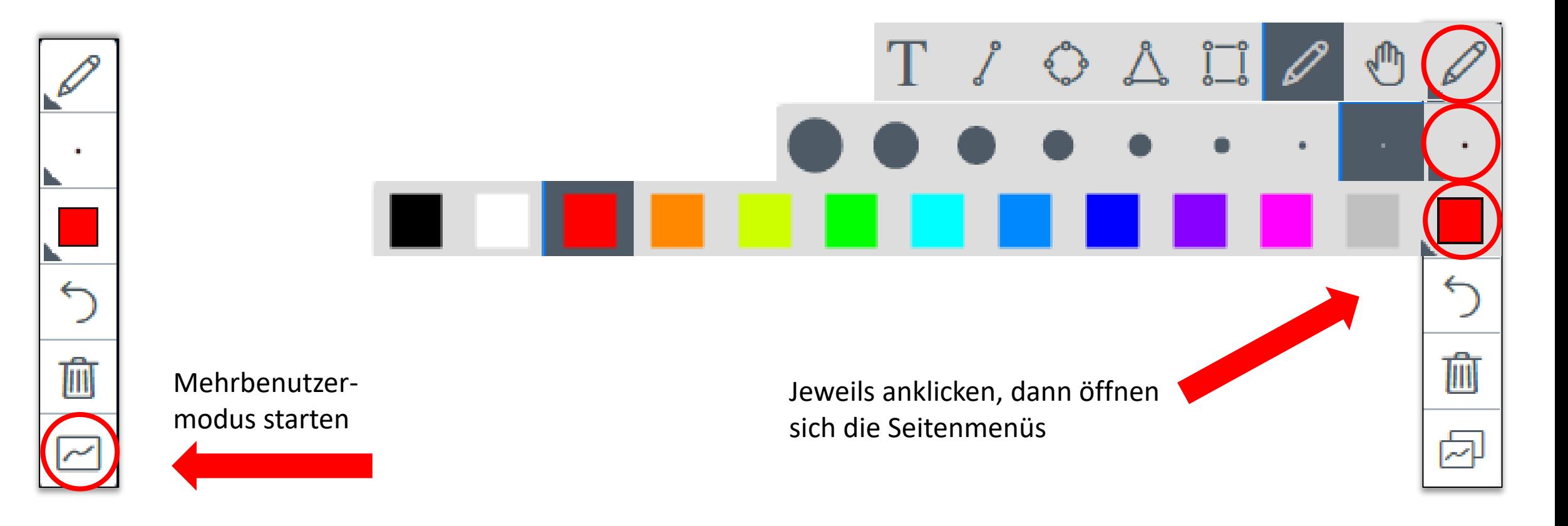

## *Meinungslinie*

#### *Beziehe Stellung zu der folgenden Aussage, indem du dich auf der Meinungslinie positionierst.*

*Nutze* den Stift, wähle eine Farbe und eine möglichst große Stiftdicke aus und setze mit dem Stift einen Punkt auf der Linie.

Ich stimme der Aussage zu, weil …

Ich stimme der Aussage nicht zu, weil …

## *Placemat*

- Einzelarbeit: Notiert im Breakoutraum in den Ecken erst eure eigenen Gedanken zum Thema.
- Gruppenarbeit: Stellt eure eigenen Gedanken in der Gruppe vor, diskutiert eure individuellen Ergebnisse und einigt euch in der Gruppe auf drei gemeinsame Punkte.
- Gruppenarbeit: Bereitet euch auf die Präsentation im Hauptraum vor, indem ihr u.a. einen Screenshot anfertigt.

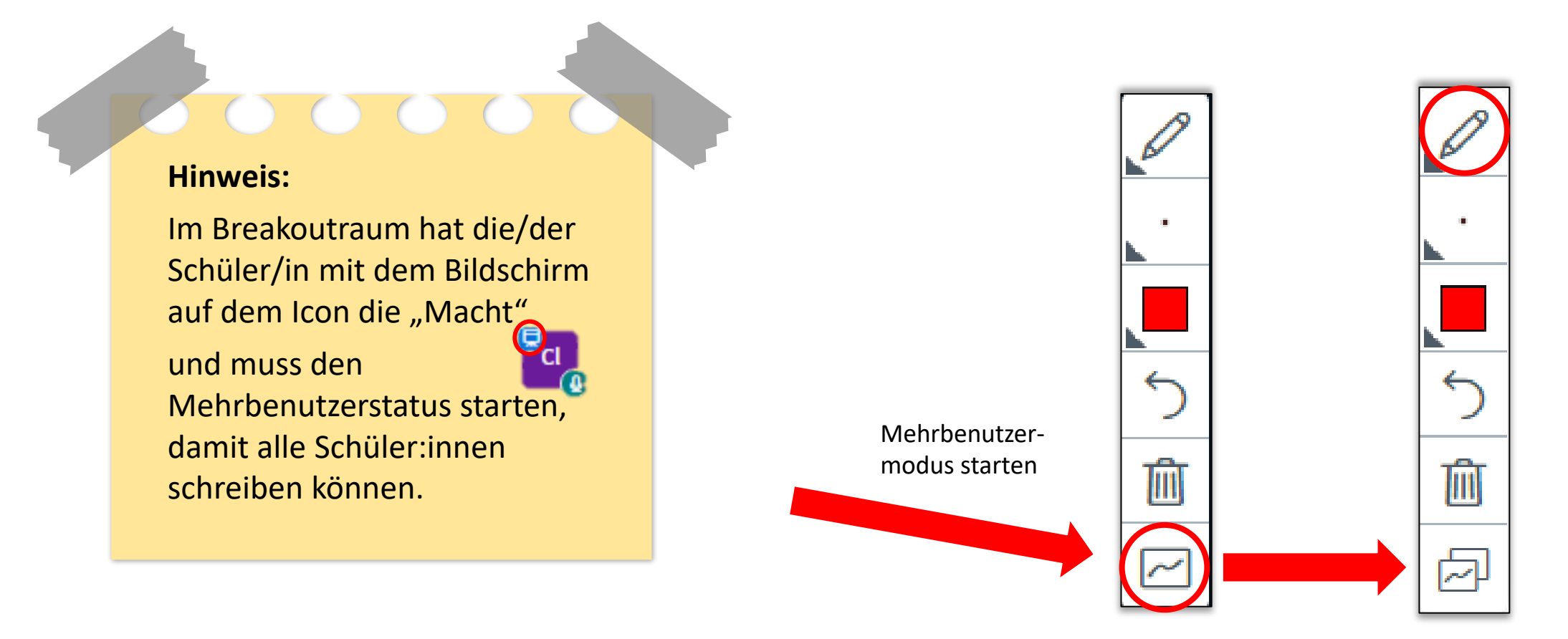

### *Placemat*

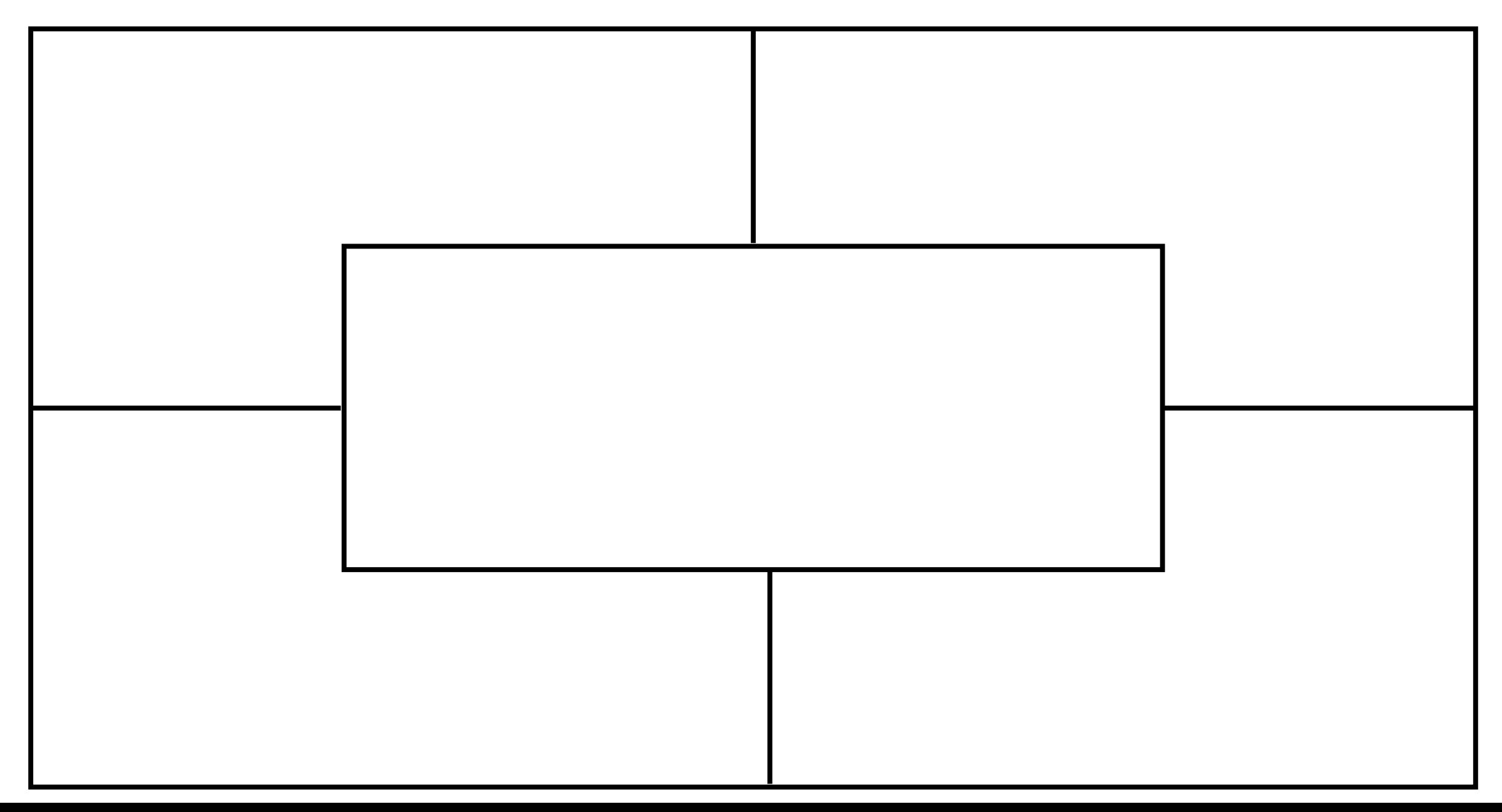

## *Freie Folie*

*Bei jeder PPT sollte am Ende eine freie Folie zur Verfügung stehen, damit ihr spontan auf einem Whiteboard schreiben könnt.*